stcp-rothwell-ANCOVA

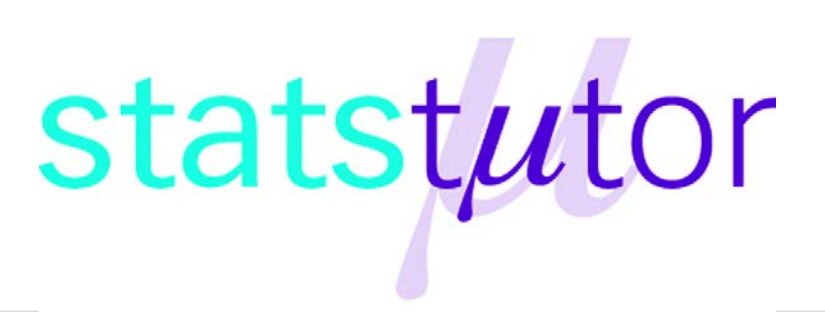

The following resources are associated: **ANOVA in SPSS**, Checking normality in SPSS and the SPSS dataset 'Diet.sav'

# **ANCOVA (Analysis of Covariance)**

**Dependent variable:** Continuous (scale/interval/ratio),

**Independent variables**: Categorical factors (at least 3 unrelated/ independent groups in each), Scale (continuous) covariates

**Common Applications:** ANCOVA is similar to traditional ANOVA but is used to detect a difference in means of 3 or more independent groups, **whilst controlling for scale covariates**. A covariate is not usually part of the main research question but could influence the dependent variable and therefore needs to be controlled for.

**Data:** The data set 'Diet.sav' contains information on 78 people who undertook one of three diets. There is background information such as age, gender and height as well as weight lost on the diet (a positive value means they lost weight). The aim of the study was to see which diet was best for losing weight so the independent variable (group) is diet.

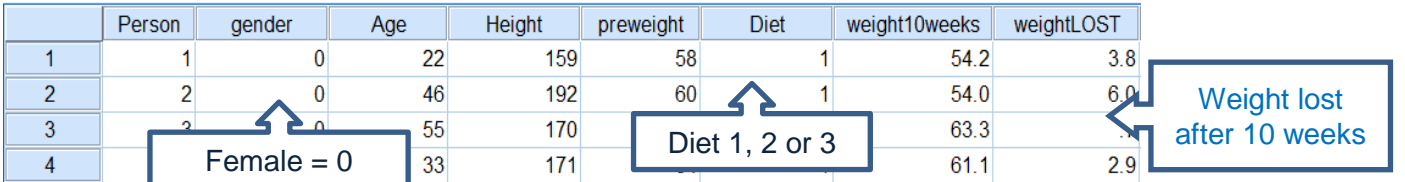

Before carrying any analysis, summarise weight lost by diet using some summary statistics. Diet 3 seems better than the other diets as the mean weight lost is greater. The standard deviations are similar so weight lost within each group is equally spread out. One could suggest, however, that a

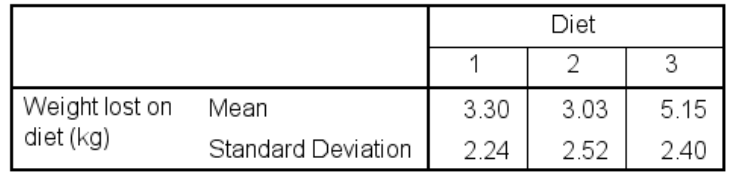

person's height will have an added influence in the amount of weight they lose on a particular diet. This is where ANCOVA comes in useful. ANCOVA stands for 'Analysis of covariance', and it combines the

methods used in ANOVA with linear regression on a number of different levels. The resulting output shows the effect of the independent variable after the effects of the covariates have been removed/ accounted for.

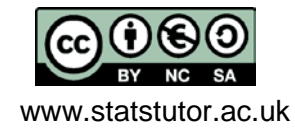

 © Joanne Rothwell www.statstutor.ac.uk University of Sheffield

#### **Steps in SPSS**

To carry out an ANCOVA, select *Analyze General Linear Model Univariate* Put the dependent variable (weight lost) in the *Dependent Variable* box and the independent variable (diet) in the *Fixed Factors* box. Proceed to put the covariates of interest (height) in the *Covariate(s)* box.

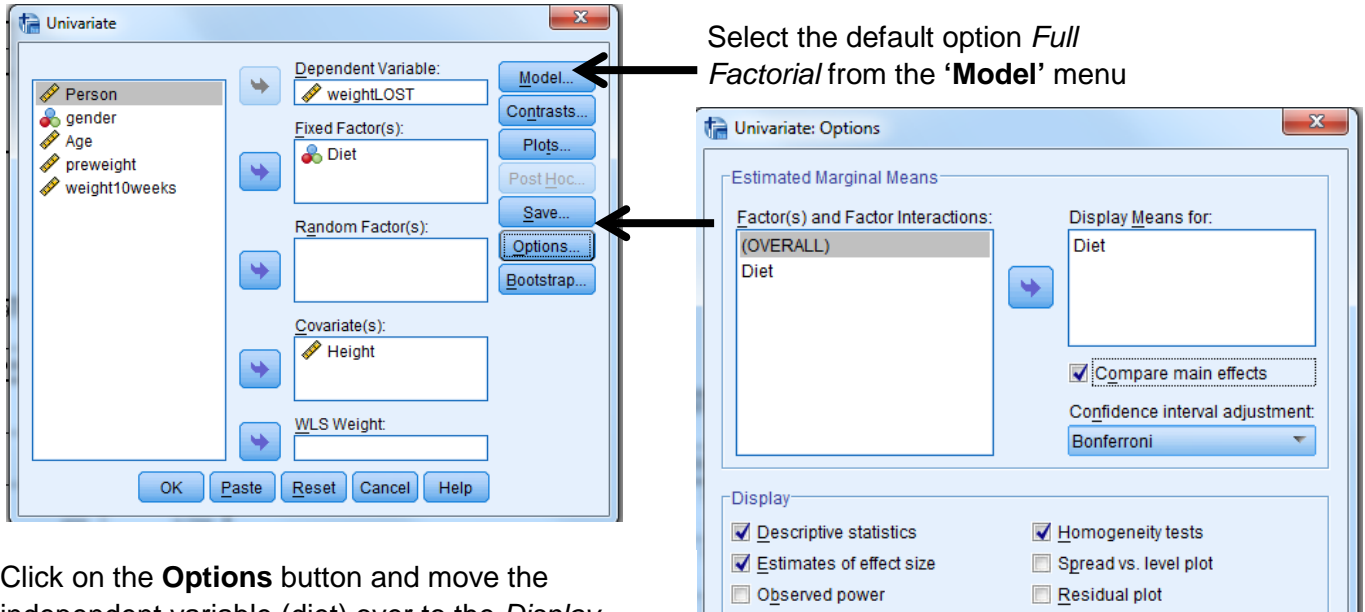

**Homogeneity tests from the Display options.** independent variable (diet) over to the *Display Means For* box, click on *Compare main effects* and select *Bonferroni* from the *Confidence interval adjustment* menu to request post hoc tests. Select *Descriptive statistics, Estimates of effect size* and

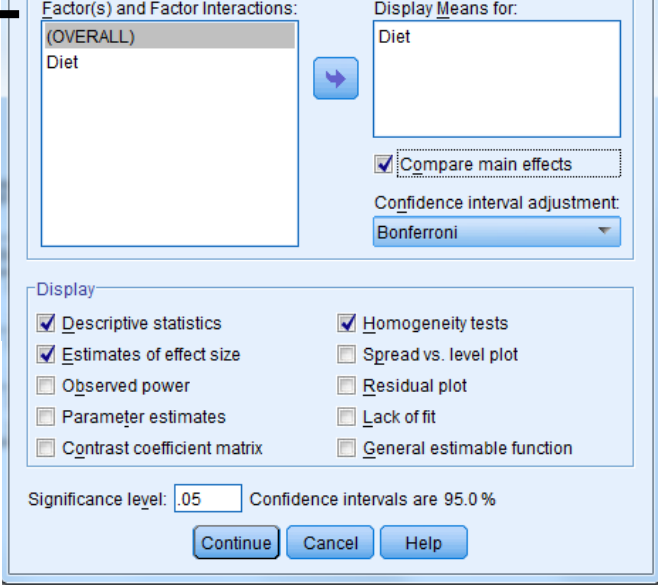

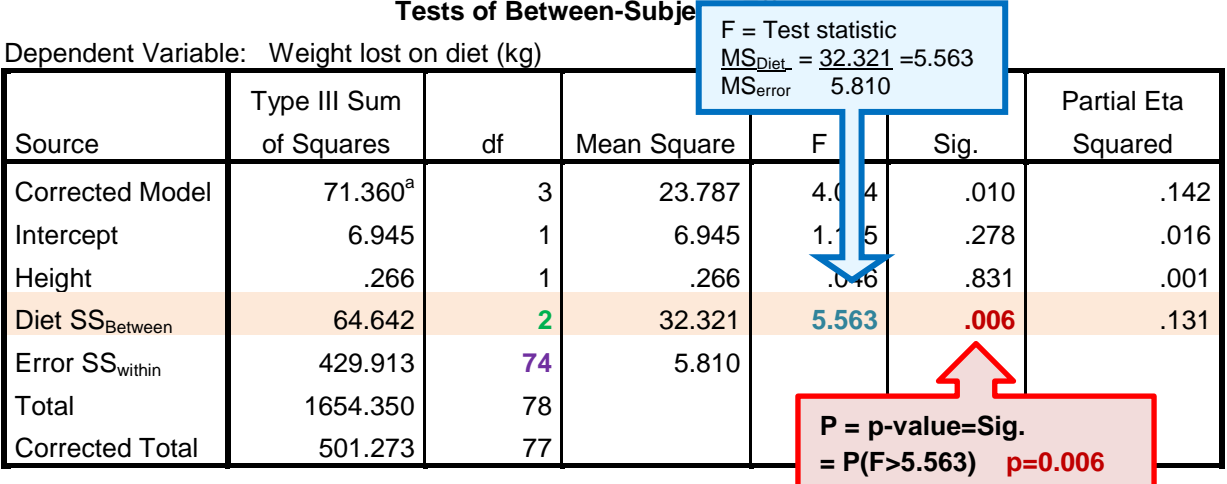

a. R Squared = .142 (Adjusted R Squared = .108)

When writing up the results, it is common to report certain figures from the ANCOVA table.  $F(df<sub>between</sub>, df<sub>within</sub>) = Test Statistic, p =  $\rightarrow$   $F(2, 74)=5.563$ , p=0.006$ There was a significant difference in mean weight lost  $[Fe(2.74)=5.563, p=0.006]$  between the diets, whilst adjusting for height. The partial Eta Squared value indicates the effect size and should be compared with Cohen's guidelines (0.2 – small effect, 0.5 – moderate effect, 0.8 – large effect). It

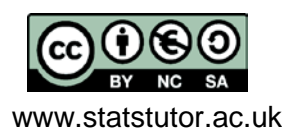

 © Joanne Rothwell www.statstutor.ac.uk University of Sheffield can be seen that for Diet the effect size is small (0.13). This value is also used to describe how much of the variance in the dependent variable is explained by the independent variable (13%). Ideally this number would be fairly large.

From this table the influence of the covariate can be determined using the Sig. column.

## **Post hoc tests**

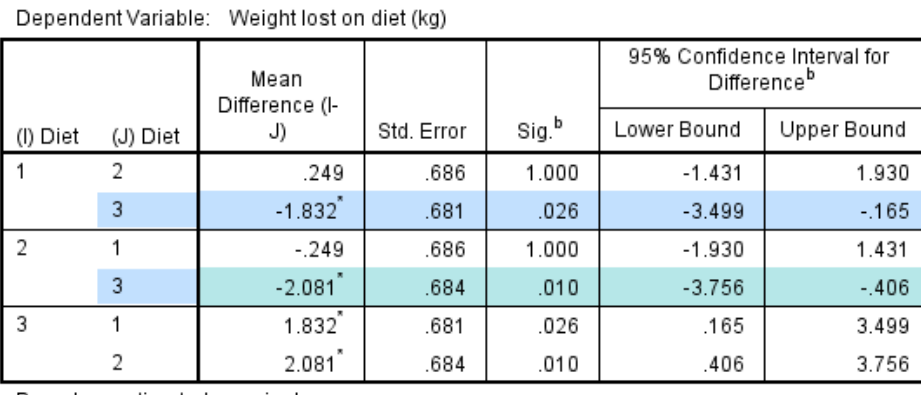

**Pairwise Comparisons** 

If the main ANOVA is significant, post hoc tests are carried out to see which groups differ. There is a significant difference between diets 1 and 3 ( $p = 0.026$ ) and diets 2 and 3 ( $p =$ 0.01).

Based on estimated marginal means

\*. The mean difference is significant at the .05 level.

b. Adjustment for multiple comparisons: Bonferroni.

#### **Estimated Marginal Means**

The estimated marginal means section of the output gives the adjusted means (controlling for the covariate 'height') for each diet group. This simply means that the effect of 'height' has been statistically removed. From these adjusted means, it is clear that Diet 3 lost the most weight after adjusting for height.

#### **Estimates**

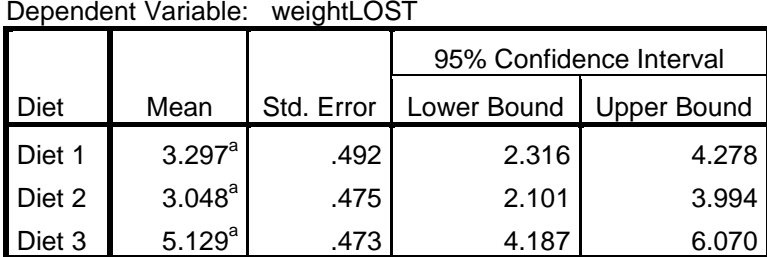

a. Covariates appearing in the model are evaluated at the following values: Height = 170.82.

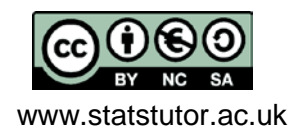

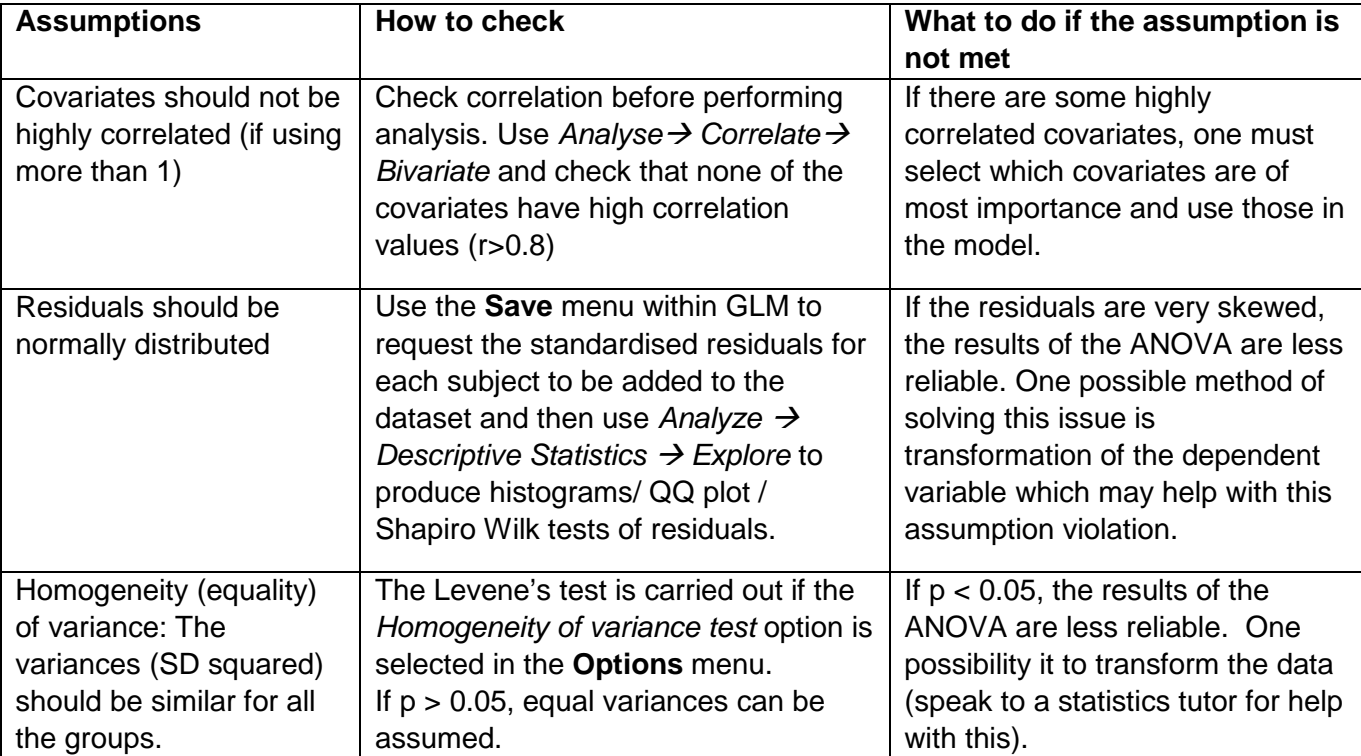

### **Checking the assumptions for ANCOVA**

## **Checking the assumptions for this data**

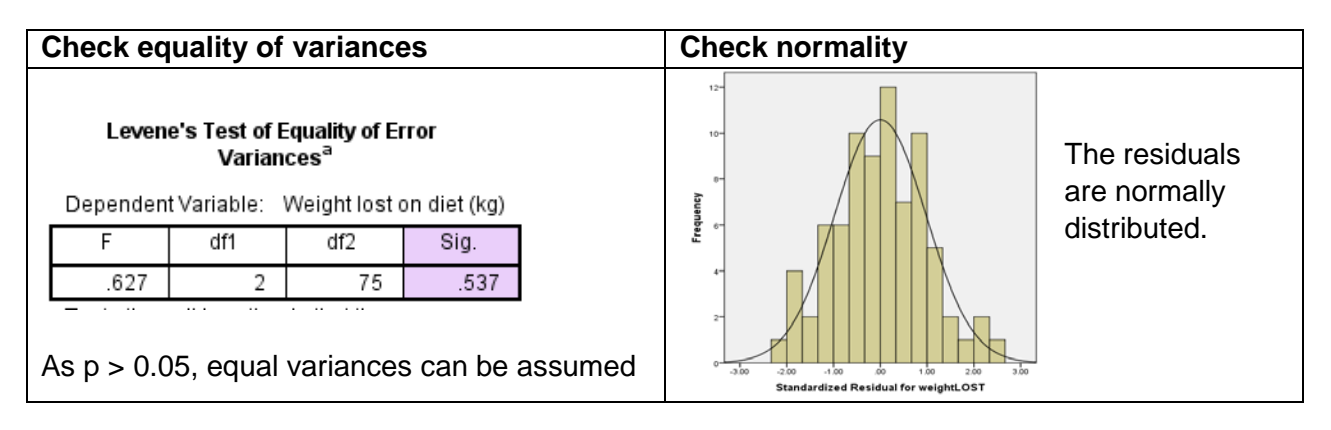

## **Reporting ANCOVA**

A one-way ANCOVA was conducted to compare the effectiveness of three diets whilst controlling for height. Levene's test and normality checks were carried out and the assumptions met. There was a significant difference in mean weight lost  $[F(2,74)=5.563, p=0.006]$  between the diets. Post hoc tests showed there was a significant difference between diets 1 and 3 ( $p = 0.026$ ) and diets 2 and 3 ( $p = 0.01$ ).

Comparing the estimated marginal means showed that the most weight was lost on Diet 3 (mean=5.13kg) compared to Diets 1 and 2 (mean=3.30kg, 3.05kg respectively).

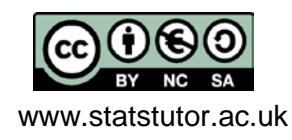

 © Joanne Rothwell www.statstutor.ac.uk University of Sheffield